## **Creating Playlists by Date**

Create a playlist by arranging multiple files according to recording date.

1 Select the playback mode.

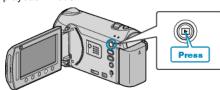

2 Select video mode.

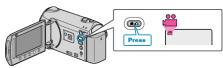

3 Touch em to display the menu.

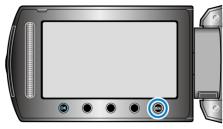

4 Select "EDIT PLAYLIST" and touch .

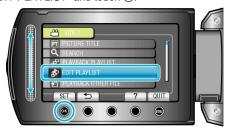

5 Select "NEW LIST" and touch OK.

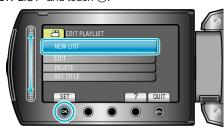

6 Select "CREATE BY DATE" and touch @s.

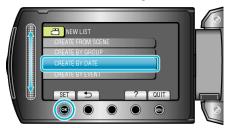

7 Select the recording date to add to playlist and touch @.

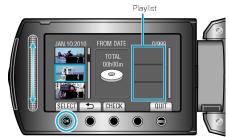

• Touch "CHECK" to check the selected video.

8 Select the insertion point and touch @.

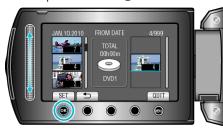

- The selected videos are added to the playlist on the right.
- To delete a video from the playlist, touch "→" to select the video and touch ®.
- Repeat steps 7-8 and arrange the videos in the playlist.
- 9 After arranging, touch ...

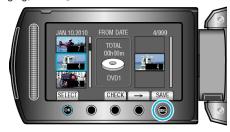

10 Select "SAVE AND THEN QUIT" and touch @.

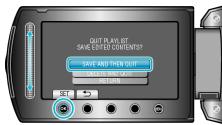